Szkoła Podstawowa im. Władysława Broniewskiego we Władysławowie.

Prowadz cy zaj cia: Edyta Kaczmarek

Klasa: IV

TEMAT: Komputerowe kolorowanki

#### CELE LEKCJI:

- $\varnothing$  ucze b dzie umiał uruchomi program Paint,
- $\varnothing$  ucze b dzie umiał korzysta z narzędzi do kolorowania,
- $\emptyset$  ucze b dzie umiał posługiwa się paletą kolorów,
- $\emptyset$  ucze b dzie umiał cofną ostatnie zmiany,
- $\emptyset$  ucze b dzie umiał zapisa dokument w swoim folderze.

METODA: wykład poł czony z instrukta em, praca indywidualna.

RODKI DYDAKTYCZNE: tablica, komputer przeno ny+ rzutnik multimedialny, komputery, pliki zawieraj ce obrazki do kolorowania.

### PRZEBIEG LEKCJI:

- 1. Czynno ci organizacyjno porz dkowe: powitanie klasy, sprawdzenie listy obecno ci, przypomnienie zasad bhp w pracowni.
- 2. Podanie tematu lekcji i u wiadomienie uczniom celów lekcji
- 3. Przedstawienie wiadomo ci o programie Paint oraz instrukta korzystania z narz dzi do kolorowania (wykorzystanie komputera przeno nego i rzutnika).

Rozpoczynamy pracę z programem Paint. Program ten dostarczany jest wraz z pakietem Windows. Program ten słu y nam mo e zarówno do tworzenia grafiki(rysunków) jak i drobnej obróbki stworzonych wcze niej grafik (zdję, rysunków).

W najszybszy sposób program Paint możemy uruchomi za pomocą menu Programy – Akcesoria, dostępnego po kliknięciu przycisku Start.

Górna cz naszego ekranu to, jak w wi kszo ci programów, menu w którym dost pna jest pomoc oraz standardowe menu Edycji (kopiuj, wklej, ...), menu Widok i menu Plik (zapisz, otwórz, drukuj,...), menu "Obraz" oraz menu "Kolory"

Oprócz wspomnianych pozycji, zauwa amy zbiór narz dzi dost pnych w programie (lewa strona naszego ekranu) oraz palet kolorów zawierając kolory podstawowe (dół naszego ekranu)

Po uruchomieniu programu mamy do dyspozycji czyst kartk formatu A4 na, której mo emy rozpoczą pracę.

Program Paint porówna mo emy do domowego zbioru przyborów do malowania, czyli podstawowych narz dzi (które umieszczone s na pasku narz dzi -lewa strona naszego ekranu). Dzi b dziemy korzysta z narzędzi do kolorowania:

# Wypełnianie kolorem

Pozycja Wypełnianie kolorem słu y do zamalowywania cz ci naszego obrazu o zamkni tym kształcie.

### Aerograf (Spray)

Po wyborze Sprayu w dodatkowym menu określić możemy jego wielkość.

## P dzel  $\mathbb{\hat{m}}$

Po wyborze P dzla w dodatkowym menu możemy określi rodzaj i wielko pozostawionego kształtu przez to narz dzie na naszej kartce.

Jak posługiwa si tymi narz dziami? Otó po jego wyborze musimy okre li jeszcze kolor z palety kolorów, która jest dostępna w dolnej częci naszego ekranu.

Lewa cz palety kolorów to podgl d aktualnych ustawie. Widzimy tam dwa kwadraty nachodz<sub>ce</sub> na siebie.

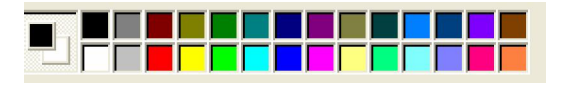

Górny kwadracik to kolor pierwszoplanowy – wybieramy go i u ywamy za pomoc lewego przycisku myszy.

Dolny kwadracik to kolor drugoplanowy – wybieramy go i u ywamy za pomoc prawego przycisku myszy.

Do kolorowania obrazków gdzie u yto ju kolorów niestandardowych (których nie ma w palecie kolorów) można używa narzędzia Pobieranie koloru (3 pozycja w 1 kolumnie).

Pami taj!

Gdy nie jeste zadowolony z efektu wykonanej operacji mo esz cofn wprowadzone zmiany (3 ostatnie) korzystając z polecania COFNIJ (menu EDYCJA)

4. Przypomnienie algorytmu zapisywania własnej pracy

W celu zapisania rezultatów naszej pracy musimy:

1. Z menu Plik wybra pozycj Zapisz jako,

2. W otwartym oknie dialogowym wpisujemy nazw naszej pracy,

3. Okre lamy lokalizacj naszej pracy (czyli miejsce w którym ma by zapisany plik – Zapisz w:)

4. Klikamy zapisz

5. Wykonywanie wicze pod kontrol nauczyciela.

Na pulpicie znajduje si folder KOLOROWANKI, wybierz dwie dowolne i pokoloruj korzystaj c z dost pnych narz dzi.

Opracowanie: Edyta Kaczmarek 3 Aby rozpoczą pracą z wybraną kolorowanką zaznacz ją a następnie z menu podręcznego (prawy przycisk myszy) wybierz polecenie EDYTUJ.

Efekty swojej pracy zapisz w swoim folderze pod dowoln nazw.

6. Powtórzenie wiadomo ci zdobytych na lekcji poprzez odpowiadanie na proste pytania zadawane przez nauczyciela:

- 1. Do czego słu y program Paint?
- 2. Omów podstawowe narz dzia programu Paint słu ce do kolorowania.
- 3. W jaki sposób zapisujemy stworzony obraz?